# **7**

# **OPEN REDIRECTS**

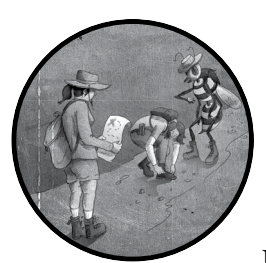

Sites often use HTTP or URL parameters to redirect users to a specified URL without any user action. While this behavior can be use-

ful, it can also cause *open redirects*, which happen when an attacker is able to manipulate the value of this parameter to redirect the user offsite. Let's discuss this common bug, why it's a problem, and how you can use it to escalate other vulnerabilities you find.

# **Mechanisms**

Websites often need to automatically redirect their users. For example, this scenario commonly occurs when unauthenticated users try to access a page that requires logging in. The website will usually redirect those users to the login page, and then return them to their original location after they're

authenticated. For example, when these users visit their account dashboards at *https://example.com/dashboard*, the application might redirect them to the login page at *https://example.com/login.*

To later redirect users to their previous location, the site needs to remember which page they intended to access before they were redirected to the login page. Therefore, the site uses some sort of redirect URL parameter appended to the URL to keep track of the user's original location. This parameter determines where to redirect the user after login. For example, the URL *https://example.com/login?redirect=https://example.com/dashboard* will redirect to the user's dashboard, located at *https://example.com/dashboard*, after login. Or if the user was originally trying to browse their account settings page, the site would redirect the user to the settings page after login, and the URL would look like this: *https://example.com/login?redirect=https://example.com/settings*. Redirecting users automatically saves them time and improves their experience, so you'll find many applications that implement this functionality.

During an open-redirect attack, an attacker tricks the user into visiting an external site by providing them with a URL from the legitimate site that redirects somewhere else, like this: *https://example.com/login?redirect=https:// attacker.com*. A URL like this one could trick victims into clicking the link, because they'll believe it leads to a page on the legitimate site, *example.com*. But in reality, this page automatically redirects to a malicious page. Attackers can then launch a social engineering attack and trick users into entering their *example.com* credentials on the attacker's site. In the cybersecurity world, *social engineering* refers to attacks that deceive the victim. Attacks that uses social engineering to steal credentials and private information are called *phishing*.

Another common open-redirect technique is referer-based open redirect. The *referer* is an HTTP request header that browsers automatically include. It tells the server where the request originated from. Referer headers are a common way of determining the user's original location, since they contain the URL that linked to the current page. Thus, some sites will redirect to the page's referer URL automatically after certain user actions, like login or logout. In this case, attackers can host a site that links to the victim site to set the referer header of the request, using HTML like the following:

### <html>

 <a href="https://example.com/login">Click here to log in to example.com</a> </html>

This HTML page contains an  $\langle a \rangle$  tag, which links the text in the tag to another location. This page contains a link with the text Click here to log in to example.com. When a user clicks the link, they'll be redirected to the location specified by the href attribute of the <a> tag, which is *https:// example.com/login* in this example.

Figure 7-1 shows what the page would look like when rendered in the browser.

Click here to log in to example.com

*Figure 7-1: Our sample rendered HTML page*

If *example.com* uses a referer-based redirect system, the user's browser would redirect to the attacker's site after the user visits *example.com*, because the browser visited *example.com* via the attacker's page.

### **Prevention**

To prevent open redirects, the server needs to make sure it doesn't redirect users to malicious locations. Sites often implement *URL validators* to ensure that the user-provided redirect URL points to a legitimate location. These validators use either a blocklist or an allowlist.

When a validator implements a blocklist, it will check whether the redirect URL contains certain indicators of a malicious redirect, and then block those requests accordingly. For example, a site may blocklist known malicious hostnames or special URL characters often used in open-redirect attacks. When a validator implements an allowlist, it will check the hostname portion of the URL to make sure that it matches a predetermined list of allowed hosts. If the hostname portion of the URL matches an allowed hostname, the redirect goes through. Otherwise, the server blocks the redirect.

These defense mechanisms sound straightforward, but the reality is that parsing and decoding a URL is difficult to get right. Validators often have a hard time identifying the hostname portion of the URL. This makes open redirects one of the most common vulnerabilities in modern web applications. We'll talk about how attackers can exploit URL validation issues to bypass open-redirect protection later in this chapter.

### **Hunting for Open Redirects**

Let's start by looking for a simple open redirect. You can find open redirects by using a few recon tricks to discover vulnerable endpoints and confirm the open redirect manually.

### *Step 1: Look for Redirect Parameters*

Start by searching for the parameters used for redirects. These often show up as URL parameters like the ones in bold here:

```
https://example.com/login?redirect=https://example.com/dashboard
https://example.com/login?redir=https://example.com/dashboard
https://example.com/login?next=https://example.com/dashboard
https://example.com/login?next=/dashboard
```
Open your proxy while you browse the website. Then, in your HTTP history, look for any parameter that contains absolute or relative URLs. An *absolute URL* is complete and contains all the components necessary to locate the resource it points to, like *https://example.com/login*. Absolute URLs contain at least the URL scheme, hostname, and path of a resource. A *relative URL* must be concatenated with another URL by the server in order to

be used. These typically contain only the path component of a URL, like */login*. Some redirect URLs will even omit the first slash (/) character of the relative URL, as in *https://example.com/login?next=dashboard*.

Note that not all redirect parameters have straightforward names like redirect or redir. For example, I've seen redirect parameters named RelayState, next, u, n, and forward. You should record all parameters that seem to be used for redirect, regardless of their parameter names.

In addition, take note of the pages that don't contain redirect parameters in their URLs but still automatically redirect their users. These pages are candidates for referer-based open redirects. To find these pages, you can keep an eye out for 3*XX* response codes like 301 and 302. These response codes indicate a redirect.

### *Step 2: Use Google Dorks to Find Additional Redirect Parameters*

Google dork techniques are an efficient way to find redirect parameters. To look for redirect parameters on a target site by using Google dorks, start by setting the site search term to your target site:

```
site:example.com
```
Then look for pages that contain URLs in their URL parameters, making use of %3D, the URL-encoded version of the equal sign (=). By adding %3D in your search term, you can search for terms like =http and =https, which are indicators of URLs in a parameter. The following searches for URL parameters that contain absolute URLs:

```
inurl:%3Dhttp site:example.com
```
This search term might find the following pages:

```
https://example.com/login?next=https://example.com/dashboard
https://example.com/login?u=http://example.com/settings
```
Also try using %2F, the URL-encoded version of the slash (/). The following search term searches URLs that contain =/, and therefore returns URL parameters that contain relative URLs:

```
inurl:%3D%2F site:example.com
```
This search term will find URLs such as this one:

https://example.com/login?n=/dashboard

Alternatively, you can search for the names of common URL redirect parameters. Here are a few search terms that will likely reveal parameters used for a redirect:

```
inurl:redir site:example.com
inurl:redirect site:example.com
```

```
inurl:redirecturi site:example.com
inurl:redirect_uri site:example.com
inurl:redirecturl site:example.com
inurl:redirect_uri site:example.com
inurl:return site:example.com
inurl:returnurl site:example.com
inurl:relaystate site:example.com
inurl:forward site:example.com
inurl:forwardurl site:example.com
inurl:forward_url site:example.com
inurl:url site:example.com
inurl:uri site:example.com
inurl:dest site:example.com
inurl:destination site:example.com
inurl:next site:example.com
```
These search terms will find URLs such as the following:

```
https://example.com/logout?dest=/
https://example.com/login?RelayState=https://example.com/home
https://example.com/logout?forward=home
https://example.com/login?return=home/settings
```
Note the new parameters you've discovered, along with the ones found in step 1.

### *Step 3: Test for Parameter-Based Open Redirects*

Next, pay attention to the functionality of each redirect parameter you've found and test each one for an open redirect. Insert a random hostname, or a hostname you own, into the redirect parameters; then see if the site automatically redirects to the site you specified:

```
https://example.com/login?n=http://google.com
https://example.com/login?n=http://attacker.com
```
Some sites will redirect to the destination site immediately after you visit the URL, without any user interaction. But for a lot of pages, the redirect won't happen until after a user action, like registration, login, or logout. In those cases, be sure to carry out the required user interactions before checking for the redirect.

# *Step 4: Test for Referer-Based Open Redirects*

Finally, test for referer-based open redirects on any pages you found in step 1 that redirected users despite not containing a redirect URL parameter. To test for these, set up a page on a domain you own and host this HTML page:

```
<html>
   <a href="https://example.com/login">Click on this link!</a>
</html>
```
Replace the linked URL with the target page. Then reload and visit your HTML page. Click the link and see if you get redirected to your site automatically or after the required user interactions.

### **Bypassing Open-Redirect Protection**

As a bug bounty hunter, I find open redirects in almost all the web targets I attack. Why are open redirects still so prevalent in web applications today? Sites prevent open redirects by validating the URL used to redirect the user, making the root cause of open redirects failed URL validation. And, unfortunately, URL validation is extremely difficult to get right.

Here, you can see the components of a URL. The way the browser redirects the user depends on how the browser differentiates between these components:

scheme://userinfo@hostname:port/path?query#fragment

The URL validator needs to predict how the browser will redirect the user and reject URLs that will result in a redirect offsite. Browsers redirect users to the location indicated by the hostname section of the URL. However, URLs don't always follow the strict format shown in this example. They can be malformed, have their components out of order, contain characters that the browser does not know how to decode, or have extra or missing components. For example, how would the browser redirect this URL?

https://user:password:8080/example.com@attacker.com

When you visit this link in different browsers, you will see that different browsers handle this URL differently. Sometimes validators don't account for all the edge cases that can cause the browser to behave unexpectedly. In this case, you could try to bypass the protection by using a few strategies, which I'll go over in this section.

### *Using Browser Autocorrect*

First, you can use browser autocorrect features to construct alternative URLs that redirect offsite. Modern browsers often autocorrect URLs that don't have the correct components, in order to correct mangled URLs caused by user typos. For example, Chrome will interpret all of these URLs as pointing to *https://attacker.com*:

```
https:attacker.com
https;attacker.com
https:\/\/attacker.com
https:/\/\attacker.com
```
These quirks can help you bypass URL validation based on a blocklist. For example, if the validator rejects any redirect URL that contains the strings https:// or http://, you can use an alternative string, like https;, to achieve the same results.

Bug Bounty Bootcamp (Sample Chapter) © 5/19/21 by Vickie Li

Most modern browsers also automatically correct backslashes  $\setminus$  to forward slashes  $\left(\frac{\ }{\right)}\right)$ , meaning they'll treat these URLs as the same:

```
https:\\example.com
https://example.com
```
If the validator doesn't recognize this behavior, the inconsistency could lead to bugs. For example, the following URL is potentially problematic:

```
https://attacker.com\@example.com
```
Unless the validator treats the backslash as a path separator, it will interpret the hostname to be *example.com*, and treat *attacker.com\* as the username portion of the URL. But if the browser autocorrects the backslash to a forward slash, it will redirect the user to *attacker.com*, and treat *@example. com* as the path portion of the URL, forming the following valid URL:

https://attacker.com/@example.com

### *Exploiting Flawed Validator Logic*

Another way you can bypass the open-redirect validator is by exploiting loopholes in the validator's logic. For example, as a common defense against open redirects, the URL validator often checks if the redirect URL starts with, contains, or ends with the site's domain name. You can bypass this type of protection by creating a subdomain or directory with the target's domain name:

https://example.com/login?redir=**http://example.com.attacker.com** https://example.com/login?redir=**http://attacker.com/example.com**

To prevent attacks like these from succeeding, the validator might accept only URLs that both start and end with a domain listed on the allowlist. However, it's possible to construct a URL that satisfies both of these rules. Take a look at this one:

https://example.com/login?redir=**https://example.com.attacker.com/example.com**

This URL redirects to *attacker.com*, despite beginning and ending with the target domain. The browser will interpret the first *example.com* as the subdomain name and the second one as the file path.

Or you could use the at symbol (@) to make the first *example.com* the username portion of the URL:

https://example.com/login?redir=**https://example.com@attacker.com/example.com**

Custom-built URL validators are prone to attacks like these, because developers often don't consider all edge cases.

### *Using Data URLs*

You can also manipulate the scheme portion of the URL to fool the validator. As mentioned in Chapter 6, data URLs use the data: scheme to embed small files in a URL. They are constructed in this format:

```
data:MEDIA_TYPE[;base64],DATA
```
For example, you can send a plaintext message with the data scheme like this:

```
data:text/plain,hello!
```
 The optional base64 specification allows you to send base64-encoded messages. For example, this is the base64-encoded version of the preceding message:

```
data:text/plain;base64,aGVsbG8h
```
You can use the data: scheme to construct a base64-encoded redirect URL that evades the validator. For example, this URL will redirect to *example.com*:

```
data:text/html;base64,
PHNjcmlwdD5sb2NhdGlvbj0iaHR0cHM6Ly9leGFtcGxlLmNvbSI8L3NjcmlwdD4=
```
The data encoded in this URL,

*PHNjcmlwdD5sb2NhdGlvbj0iaHR0cHM6Ly9leGFtcGxlLmNvbSI8L3NjcmlwdD4=*, is the base64-encoded version of this script:

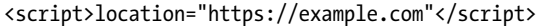

This is a piece of JavaScript code wrapped between HTML <script> tags. It sets the location of the browser to *https://example.com*, forcing the browser to redirect there. You can insert this data URL into the redirection parameter to bypass blocklists:

```
https://example.com/login?redir=data:text/html;base64,
PHNjcmlwdD5sb2NhdGlvbj0iaHR0cHM6Ly9leGFtcGxlLmNvbSI8L3NjcmlwdD4=
```
### *Exploiting URL Decoding*

URLs sent over the internet can contain only *ASCII characters*, which include a set of characters commonly used in the English language and a few special characters. But since URLs often need to contain special characters or characters from other languages, people encode characters by using URL encoding. URL encoding converts a character into a percentage sign, followed by two hex digits; for example, %2f. This is the URL-encoded version of the slash character (/).

When validators validate URLs, or when browsers redirect users, they have to first find out what is contained in the URL by decoding any characters that are URL encoded. If there is any inconsistency between how the validator and browsers decode URLs, you could exploit that to your advantage.

### **Double Encoding**

First, try to double- or triple-URL-encode certain special characters in your payload. For example, you could URL-encode the slash character in *https:// example.com/@attacker.com*. Here is the URL with a URL-encoded slash:

```
https://example.com%2f@attacker.com
```
And here is the URL with a double-URL-encoded slash:

```
https://example.com%252f@attacker.com
```
Finally, here is the URL with a triple-URL-encoded slash:

```
https://example.com%25252f@attacker.com
```
Whenever a mismatch exists between how the validator and the browser decode these special characters, you can exploit the mismatch to induce an open redirect. For example, some validators might decode these URLs completely, then assume the URL redirects to *example.com*, since *@attacker.com* is in the path portion of the URL. However, the browsers might decode the URL incompletely, and instead treat *example.com%25252f* as the username portion of the URL.

On the other hand, if the validator doesn't double-decode URLs, but the browser does, you can use a payload like this one:

```
https://attacker.com%252f@example.com
```
The validator would see *example.com* as the hostname. But the browser would redirect to *attacker.com*, because *@example.com* becomes the path portion of the URL, like this:

```
https://attacker.com/@example.com
```
### **Non-ASCII Characters**

You can sometimes exploit inconsistencies in the way the validator and browsers decode non-ASCII characters. For example, let's say that this URL has passed URL validation:

```
https://attacker.com%ff.example.com
```
%ff is the character ÿ, which is a non-ASCII character. The validator has determined that *example.com* is the domain name, and *attacker.comÿ* is the subdomain name. Several scenarios could happen. Sometimes browsers decode non-ASCII characters into question marks. In this case, *example.com* would become part of the URL query, not the hostname, and the browser would navigate to *attacker.com* instead:

https://attacker.com?.example.com

```
Bug Bounty Bootcamp (Sample Chapter) © 5/19/21 by Vickie Li
```
Another common scenario is that browsers will attempt to find a "most alike" character. For example, if the character  $\frac{\sqrt{252}}{95}$  (%E2%95%B1) appears in a URL like this, the validator might determine that the hostname is *example.com*:

```
https://attacker.com╱.example.com
```
But the browser converts the slash look-alike character into an actual slash, making *attacker.com* the hostname instead:

```
https://attacker.com/.example.com
```
Browsers normalize URLs this way often in an attempt to be userfriendly. In addition to similar symbols, you can use character sets in other languages to bypass filters. The *Unicode* standard is a set of codes developed to represent all of the world's languages on the computer. You can find a list of Unicode characters at *<http://www.unicode.org/charts/>*. Use the Unicode chart to find look-alike characters and insert them in URLs to bypass filters. The *Cyrillic* character set is especially useful since it contains many characters similar to ASCII characters.

### *Combining Exploit Techniques*

To defeat more-sophisticated URL validators, combine multiple strategies to bypass layered defenses. I've found the following payload to be useful:

```
https://example.com%252f@attacker.com/example.com
```
This URL bypasses protection that checks only that a URL contains, starts with, or ends with an allowlisted hostname by making the URL both start and end with *example.com*. Most browsers will interpret *example .com%252f* as the username portion of the URL. But if the validator overdecodes the URL, it will confuse *example.com* as the hostname portion:

https://example.com/@attacker.com/example.com

You can use many more methods to defeat URL validators. In this section, I've provided an overview of the most common ones. Try each of them to check for weaknesses in the validator you are testing. If you have time, experiment with URLs to invent new ways of bypassing URL validators. For example, try inserting random non-ASCII characters into a URL, or intentionally messing up its different components, and see how browsers interpret it.

# **Escalating the Attack**

Attackers could use open redirects by themselves to make their phishing attacks more credible. For example, they could send this URL in an email to a user: *https://example.com/login?next=https://attacker.com/fake\_login.html.*

Though this URL would first lead users to the legitimate website, it would redirect them to the attacker's site after login. The attacker could host a fake

login page on a malicious site that mirrors the legitimate site's login page, and prompt the user to log in again with a message like this one:

> Sorry! The password you provided was incorrect. Please enter your username and password again.

Believing they've entered an incorrect password, the user would provide their credentials to the attacker's site. At this point, the attacker's site could even redirect the user back to the legitimate site to keep the victim from realizing that their credentials were stolen.

Since organizations can't prevent phishing completely (because those attacks depend on human judgment), security teams will often dismiss open redirects as trivial bugs if reported on their own. But open redirects can often serve as a part of a bug chain to achieve a bigger impact. For example, an open redirect can help you bypass URL blocklists and allowlists. Take this URL, for example:

https://example.com/?next=https://attacker.com/

This URL will pass even well-implemented URL validators, because the URL is technically still on the legitimate website. Open redirects can, therefore, help you maximize the impact of vulnerabilities like server-side request forgery (SSRF), which I'll discuss in Chapter 13. If a site utilizes an allowlist to prevent SSRFs and allows requests to only a list of predefined URLs, an attacker can utilize an open redirect within those allowlisted pages to redirect the request anywhere.

You could also use open redirects to steal credentials and OAuth tokens. Often, when a page redirects to another site, browsers will include the originating URL as a referer HTTP request header. When the originating URL contains sensitive information, like authentication tokens, attackers can induce an open redirect to steal the tokens via the referer header. (Even when there is no open redirect on the sensitive endpoint, there are ways to smuggle tokens offsite by using open redirect chains. I'll go into detail about how these attacks work in Chapter 20.)

# **Finding Your First Open Redirect!**

You're ready to find your first open redirect. Follow the steps covered in this chapter to test your target applications:

- 1. Search for redirect URL parameters. These might be vulnerable to parameter-based open redirect.
- 2. Search for pages that perform referer-based redirects. These are candidates for a referer-based open redirect.
- 3. Test the pages and parameters you've found for open redirects.
- 4. If the server blocks the open redirect, try the protection bypass techniques mentioned in this chapter.
- 5. Brainstorm ways of using the open redirect in your other bug chains!

Bug Bounty Bootcamp (Sample Chapter) © 5/19/21 by Vickie Li